ФИО: Маланичева Наталья МУРТЕРИСТЕРСТВО ТРАНСПОРТА РОССИЙСКОЙ ФЕДЕРАЦИИ Должность: директор филиала Дата подписания: 23.10 ЮДЮРАЛЬНОЕ АГЕНТСТВО ЖЕЛЕЗНОДОРОЖНОГО ТРАНСПОРТА Уникальный программный ключ:<br>94732c3d953a82d495dcc3155d5c573883fedd18HHOE БЮДЖЕТНОЕ ОБРАЗОВАТЕЛЬНОЕ УЧРЕЖДЕНИЕ ВЫСШЕГО ОБРАЗОВАНИЯ **САМАРСКИЙ ГОСУДАР**СТВЕННЫЙ УНИВЕРСИТЕТ ПУТЕЙ СООБЩЕНИЯ

# (СамГУПС)

#### Филиал СамГУПС в г. Нижнем Новгороде

**PACCMOTPEHA** на заседании Ученого совета филиала СамГУПС в г. Нижнем Новгороде протокол от 23 июня 2020 г. № 1

**УТВЕРЖДАЮ** и.о. директора филиала **Н.** В. Пшениснов 09 июля 2020 đЛ

# Информатика

# рабочая программа дисциплины

Специальность 23.05.05 Системы обеспечения движения поездов

Специализация «Электроснабжение железных дорог»

Форма обучения: очная

Нижний Новгород 2020

Программу составил: Каспаров И.В.

Рабочая программа разработана в соответствии с ФГОС:

Федеральный государственный образовательный стандарт высшего образования по специальности 23.05.05 Системы обеспечения движения поездов, специализация «Электроснабжение железных дорог» утвержден приказом Министерства образования и науки Российской Федерации от «27» марта 2018 г. № 217.

Рабочая программа одобрена на заседании кафедры «Общеобразовательные и профессиональные дисциплины»

Протокол от «18» апреля 2020 г. № 8

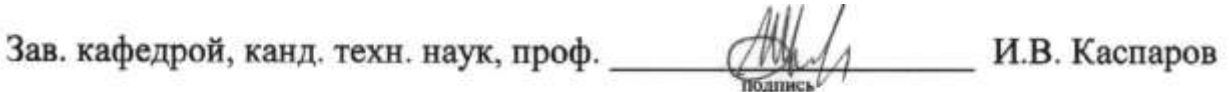

# 1. Перечень планируемых результатов обучения по дисциплине, соотнесенных с планируемыми результатами освоения образовательной программы

## 1.1. Цели и задачи дисциплины

Целью освоения учебной дисциплины «Информатика» является формирование у обучающегося компетенций в соответствии с требованиями федерального государственного образовательного стандарта по специальности 23.05.05 «Системы обеспечения движения поездов».

Цели изучения дисциплины:

приобретение новых математических и естественнонаучных знаний, используя современные информационные технологии:

приобретение способности понимать сущность и значение информации в развитии современного информационного общества, осознавать опасности и угрозы, возникающие в этом процессе, соблюдать основные требования информационной безопасности;

овладение основными методами, способами и средствами получения, хранения и переработки информации, приобретение навыков работы с компьютером как средством управления информацией, автоматизированными системами управления базами данных.

Основными задачами изучения дисциплины «Информатика» являются:

• освоение основных понятий и определение информатики,

• ознакомление с аппаратным и программным обеспечением современных персональных компьютеров,

• ознакомление с современными компьютерными сетями и основами компьютерной безопасности.

• приобретение практических навыков работы с операционной системой Windows, текстовым процессором Word и табличным процессором EXCEL, знакомство с базами данных и СУБД Access

• приобретение практических навыков работы в программе для математических и инженерных расчетов MathCAD.

# 1.2. Компетенции обучающегося, формируемые в результате освоения дисциплины

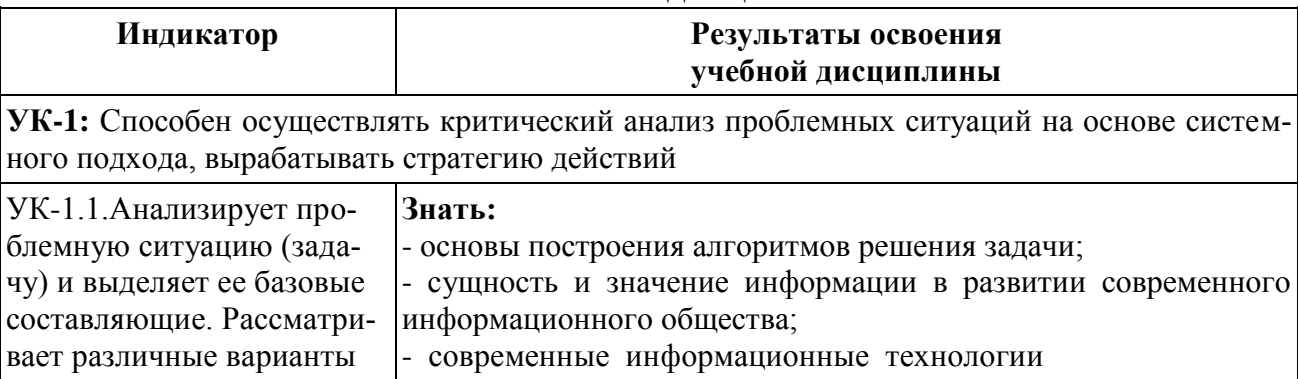

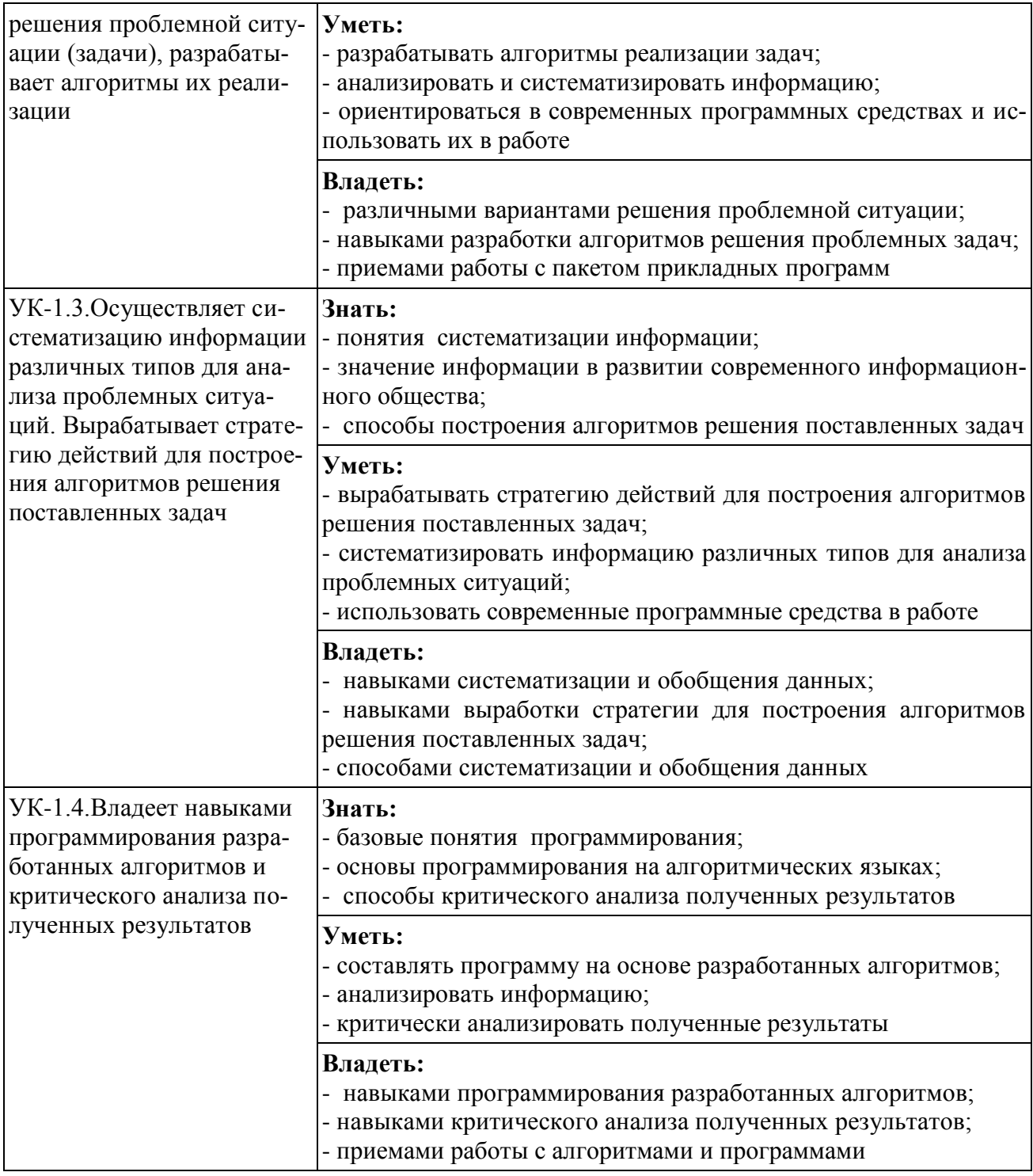

# 2. Место дисциплины в структуре<br>образовательной программы

Учебная дисциплина «Информатика» относится к обязательной части Блока Б1 «Дисциплины (модули)».

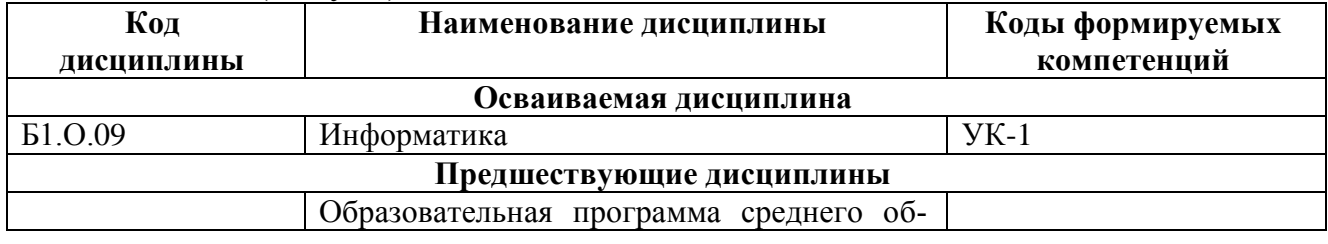

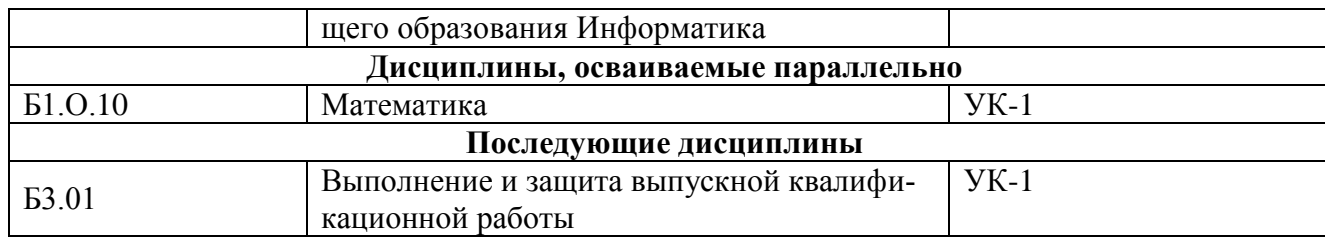

# 3. Объем дисциплины в зачетных единицах с указанием количества академических часов, выделяемых на контактную работу обучающихся с преподавателем (по видам учебных занятий) и на самостоятельную работу обучающихся

3.1. Распределение объема учебной дисциплины на контактную работу с преподавателем и самостоятельную работу обучающихся

| Вид учебной работы                             | Всего часов по | Курсы (се- |
|------------------------------------------------|----------------|------------|
|                                                | учебному плану | местры)    |
|                                                |                | 1(1; 2)    |
| Общая трудоемкость дисциплины:                 |                |            |
| - часов                                        | 180            | 180        |
| - зачетных единиц                              | 5              | 5          |
| Контактная работа обучающихся с преподавателем |                |            |
| (всего), часов                                 | 74,6           | 74,6       |
| из нее аудиторные занятия, всего               | 74,6           | 74,6       |
| в т.ч. лекции                                  | 36             | 36         |
| практические занятия                           |                |            |
| лабораторные работы                            | 36             | 36         |
| KA                                             | 0,25           | 0,25       |
| КЭ                                             | 2,35           | 2,35       |
| в т.ч. в интерактивной форме                   |                |            |
| Самостоятельная подготовка к экзаменам         | 33,65          | 33,65      |
| в период экзаменационной сессии (контроль)     |                |            |
| Самостоятельная работа                         | 71,75          | 71,75      |
| Виды промежуточного контроля                   | Экз, За        | Экз, За    |
| Текущий контроль (вид, количество)             |                |            |

# 4. Содержание дисциплины (модуля), структурированное по темам (разделам) с указанием отведенного на них количества академических часов и видов учебных занятий

## 4.1. Темы и краткое содержание курса

#### Тема 1. Информатика и информационные технологии

Основные понятия и определения. Информатика как прикладная дисциплина; информация и информационные сообщения; инженерная современные компьютерные системы обработки информации.

Данные и их структуры. Общие сведения. Основные операции с данными: сбор, хранение, обработка и т.д. Структуры данных: линейные, табличные, иерархические.

Аналоговый и дискретный сигнал, оцифровка

Кодирование информации и ее цели (представление, оптимальное и помехоустойчивое кодирование, шифрование). Кодирование числовой, текстовой, графической и звуковой информации.

Современные информационные технологии. Общие сведения.

Программа информатизации ЖД транспорта. Основные положения

# Тема 2. Устройство персонального компьютера и периферийные устройства

Основные **RNTRHOII** определения. Аппаратное  $\boldsymbol{\mathrm{M}}$ программное  $\overline{\mathbf{M}}$ обеспечение. Архитектура конфигурация  $\Pi K$ . Типовая аппаратная  $\overline{M}$ конфигурация.

Основные устройства: микропроцессор и системные шины: данных, адреса, управления, кэш- память, внутренняя (оперативная и постоянная) память и внешняя память. Понятие базовой системы ввола-вывола

Периферийные устройства: клавиатура, манипулятор «мышь», монитор, принтер и др.

# Тема 3. Программное обеспечение.

Программное обеспечение. Общие сведения. Назначение и структура программного обеспечения.

Виды программного обеспечения. Состав системного и сервисного программного обеспечение. Современное прикладное программное обеспечение

# Тема 4. Операционные системы. ОС WINDOWS

Назначение и состав операционных систем. Основные функции ОС. Виды  $OC$ .

Операционная система WINDOWS. Пользовательский интерфейс. Основные приемы работы и настройки. Основные интерфейсы для управления ОС - командной строки, графический, их достоинства и особенности. Реестр.

Файловая система. Структура имени. Расширения файлов их назначения. Файлы и их свойства. Основные стандартные расширения. Назначение исполняемых программ.

Стандартные приложения WINDOWS. Проверка и дефрагментация жестких дисков дискового пространства, проверка дисков, архивация данных.

Программы-оболочки для работы пользователя в среде ОС.

# Тема 5. Текстовый процессор WORD

Назначение и основные функции WORD. Типы рабочих файлов. Пользовательский интерфейс. Основные приемы работы и просмотра документов. Настройка ленты и панели быстрого доступа.

Ввод, редактирование и форматирование текста. Стили. Многоуровневые маркеры. Работа с фрагментами текста. Разметка и нумерация страниц. Набор математических выражений в том числе с использованием специализированных

шрифтов (symbol и др) и редактора формул. Формирование сложных таблиц. Работа с буфером обмена. Создание колонтитулов, оглавления и сносок.

Создание комплексных документов. Иллюстрирование в WORD. Вставка и форматирование готовых рисунков. Использование встроенных фигур и надписей.

#### **Тема 6. Табличный процессор EXCEL**

Назначение и основные функции EXCEL. Пользовательский интерфейс. Основные и специальные приемы работы. Организация окна для просмотра данных.

Ввод и форматирование данных и таблиц. Скрытие и защита данных. Способы адресации. Абсолютные и относительные ссылки. Построение диаграмм. Вычисление по формулам. Функции. Построение диаграмм, вставка графических объектов.

Работа с базами данных в EXCEL. Сортировка и фильтрация данных. Использование условных выражений. Инструменты Сводные таблицы и промежуточный итог.

Математические операции в EXCEL: встроенные функции, вычисление функций и построение их графиков, вычисление основных параметров произвольной числовой матрицы, решение систем линейных алгебраических уравнений и задач оптимизации. Использования инструментов «Что, если?» и «Поиск решения». Статистическая обработка данных.

Запись и запуск макроса.

#### **Тема 7. Программа для математических и инженерных расчетов MathCAD**

Знакомство с MathCAD. Ввод и вычисление математических выражений. Встроенные функции. Работа с векторами и матрицами. Табулирование функций и построение графиков. Визуализация данных.

Вычисление интегралов и производных. Решение уравнений и систем линейных алгебраических уравнений. Решение дифференциальных уравнений. Символьные вычисления. Задачи оптимизации.

#### **Тема 8. Компьютерные сети и компьютерная безопасность**

Компьютерные сети основные понятия и определения. Сети как открытые распределенные системы хранения и обработки информации. Основные функции и классификация современных компьютерных сетей.

Основные сетевые протоколы, их назначение и основные функции. Системы адресации в современных компьютерных сетях. Глобальная компьютерная сеть INTERNET. Общие сведения. Основные службы INTERNET. Браузеры. Поисковые системы в INTERNET.

Угрозы информационной безопасности. Вирусы и другие вредоносные программы. Способы обеспечения компьютерной безопасности.

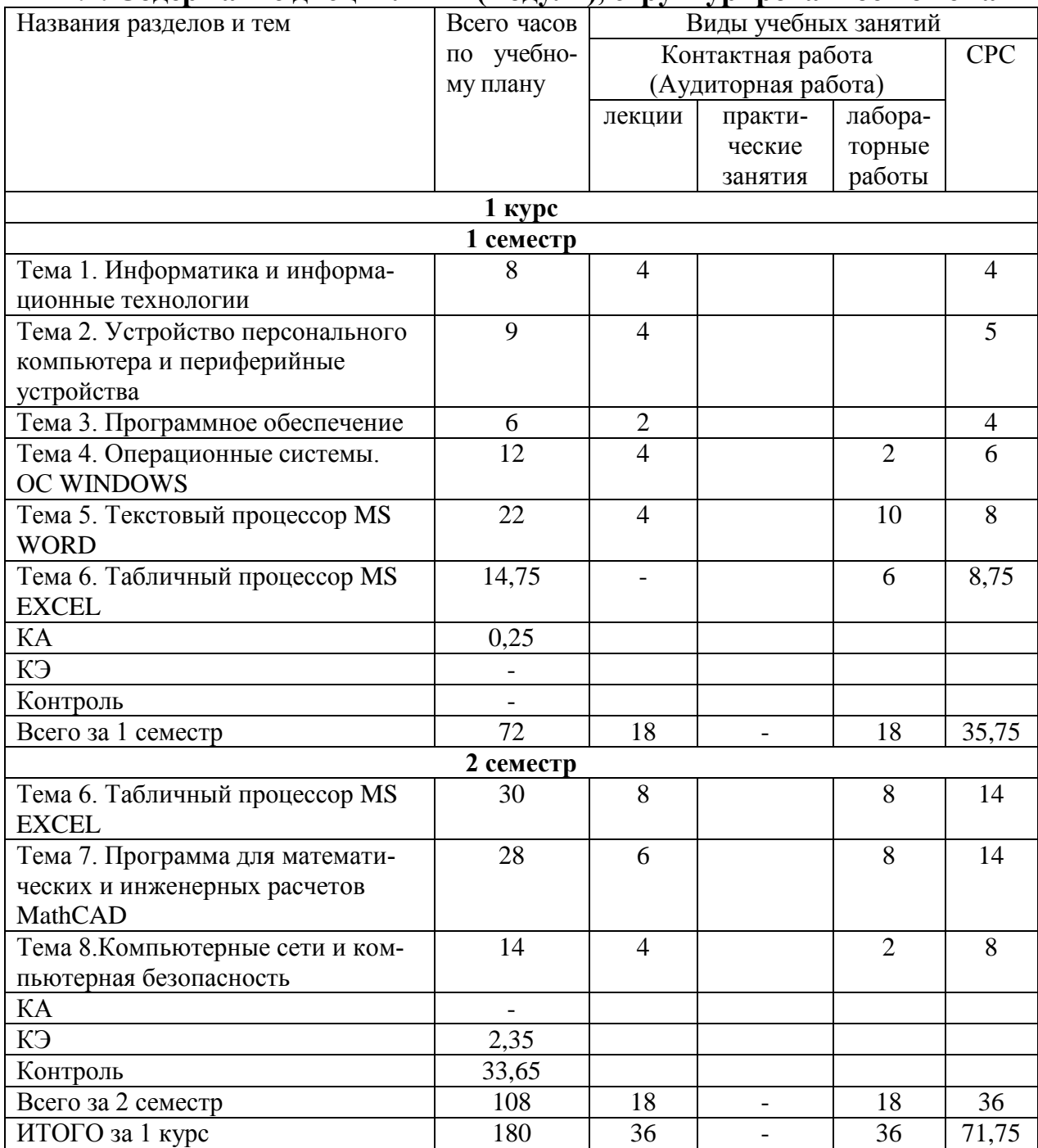

# **4.2. Содержание дисциплины (модуля), структурированное по темам**

# **4.3. Тематика лабораторных работ**

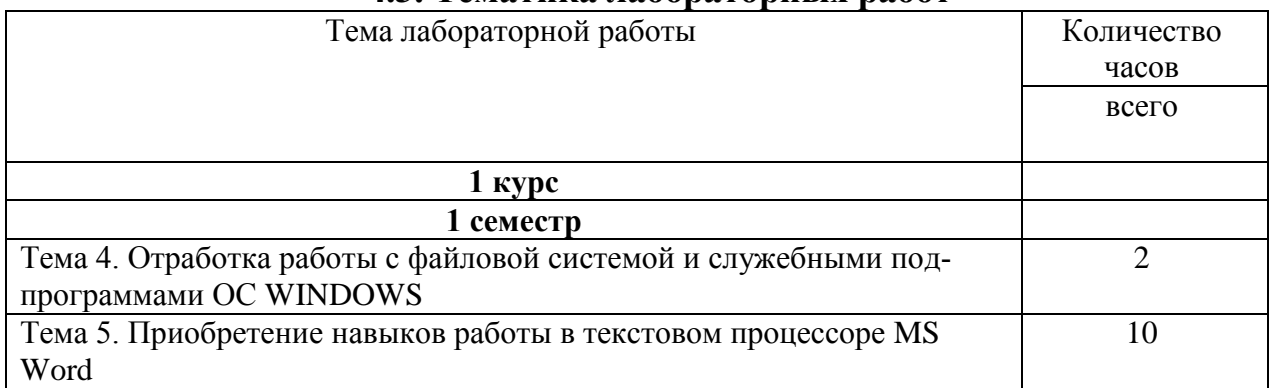

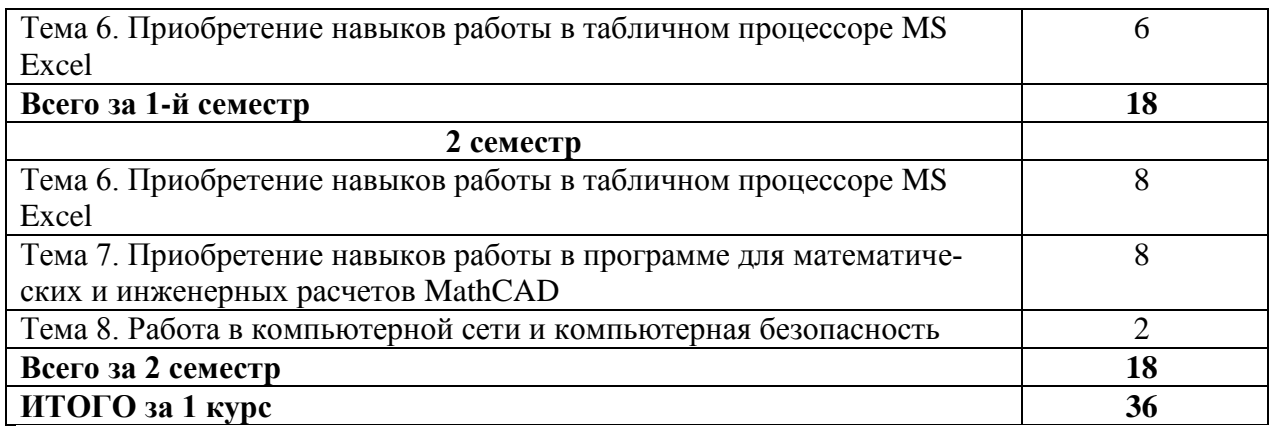

# **4.4. Тематика курсовых работ (проектов)**

Курсовые работы (проекты) учебным планом не предусмотрены.

# **4.5. Тематика контрольной работы**

Контрольные работы учебным планом не предусмотрены.

# **5. Учебно-методическое обеспечение для самостоятельной работы обучающихся по дисциплине**

#### **5.1. Распределение часов по темам и видам самостоятельной работы**

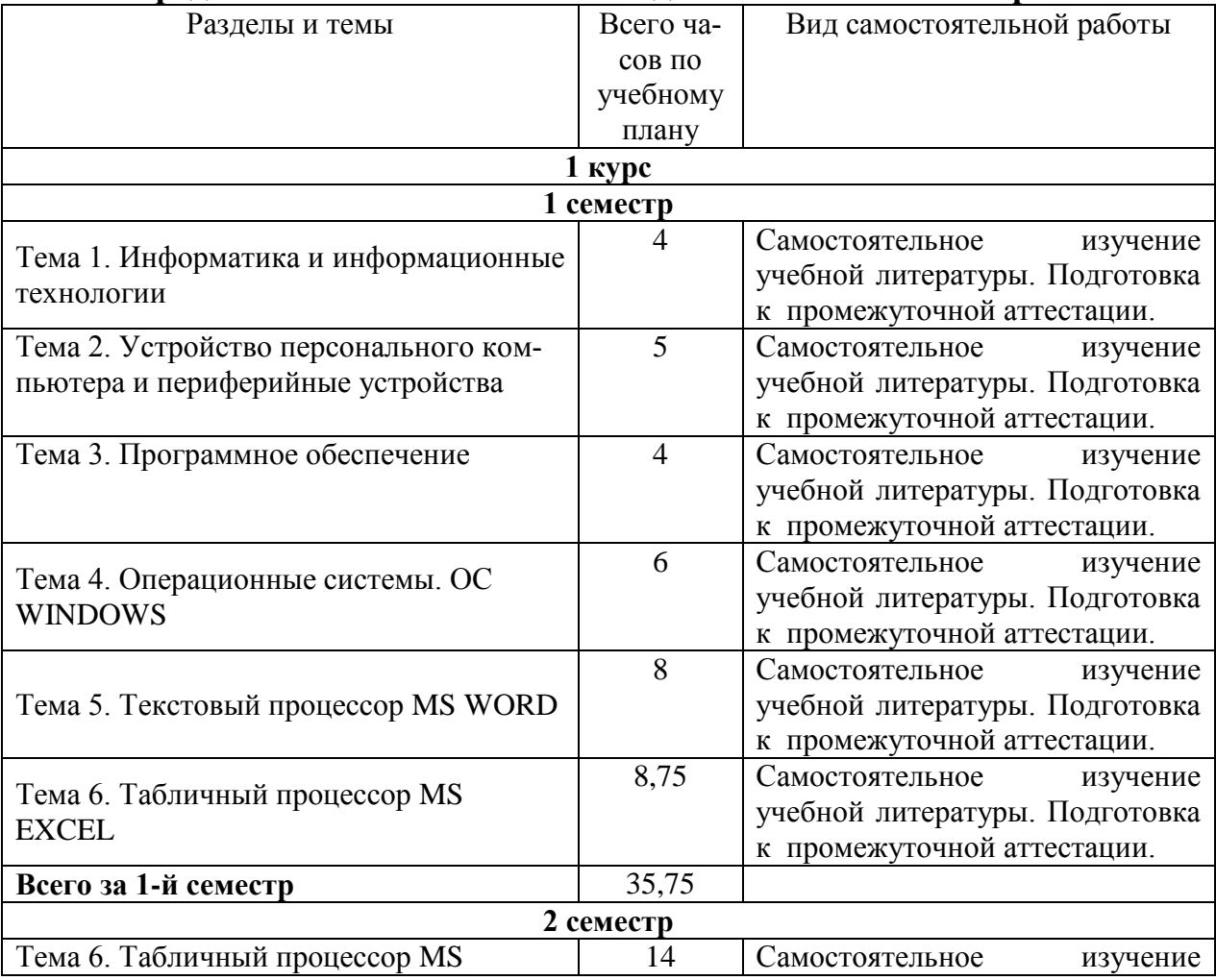

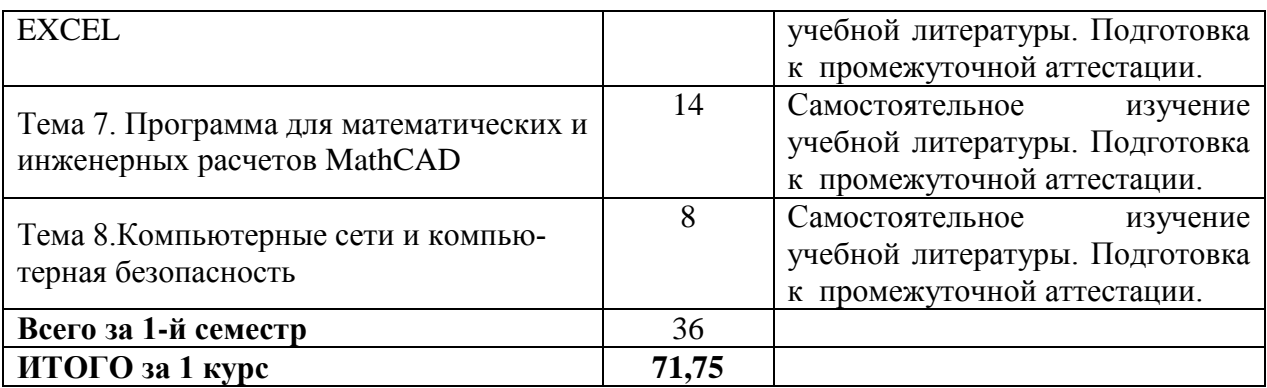

# **5.2. Перечень учебно-методического обеспечения для самостоятельной работы студентов с указанием места их нахождения:**

- учебная литература – библиотека филиала;

- методические рекомендации по самостоятельному изучению теоретического материала – сайт филиала.

# **6. Фонд оценочных средств для проведения промежуточной аттестации обучающихся по дисциплине**

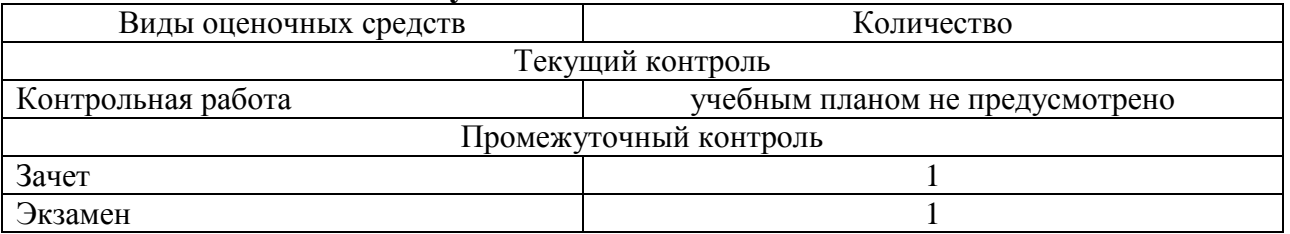

Фонд оценочных средств представлен в приложении к рабочей программе.

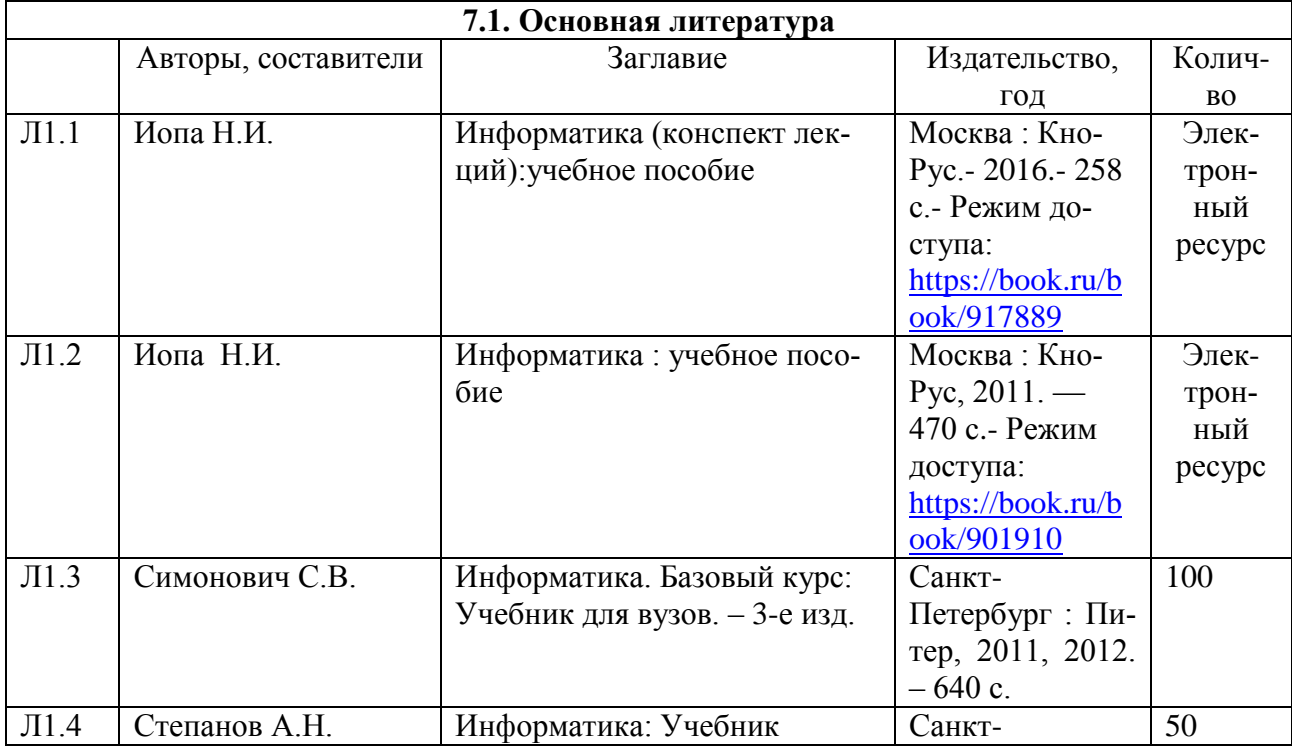

# **7. Перечень основной и дополнительной литературы**

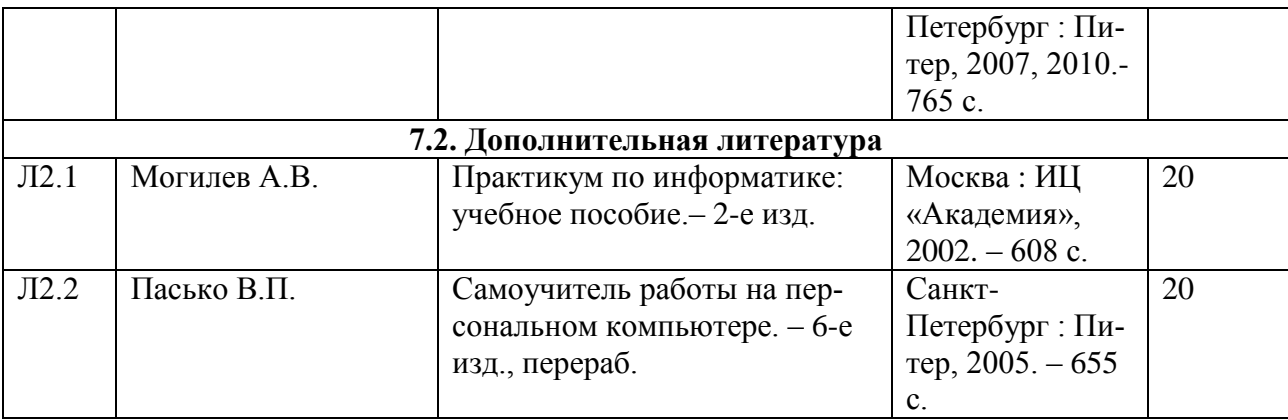

# **8. Перечень ресурсов информационно - телекоммуникационной сети "Интернет", необходимых для освоения дисциплины**

1. Официальный сайт филиала.

2. Электронная библиотечная система

# **9. Методические указания для обучающихся по освоению дисциплины**

1. Лекционные занятия включают в себя конспектирование учебного материала, на занятиях необходимо иметь тетрадь для записи и необходимые канцелярские принадлежности.

2.Лабораторные работы включают в себя выполнение на компьютере заданий на лабораторные работы по теме занятия.

Для подготовки к лабораторным работам необходимо заранее ознакомиться с рекомендованной литературой. На занятии необходимо иметь конспект лекции, методические указания по выполнению лабораторной работы. Во время выполнения лабораторных работ студент заполняет отчет, который защищает у преподавателя в конце занятия.

3. В рамках самостоятельной работы студент должен изучить рекомендованную литературу, подготовиться к зачету и экзамену.

# **10. Перечень информационных технологий, программного обеспечения и информационных справочных систем, используемых**

# **при осуществлении образовательного процесса по дисциплине**

При осуществлении образовательного процесса по дисциплине используются следующие информационные технологии и программное обеспечение:

- для проведения лекций, демонстрации презентаций и ведения интерактивных занятий: MS PowerPoint;

- для выполнения лабораторных работ - Microsoft Office 2010 и выше, программа для математических и инженерных расчетов MathCAD 6.0 и выше.

- для оформления отчетов и иной документации: Microsoft Office 2010 и выше.

# **Профессиональные базы данных,**

# **используемые для изучения дисциплины (свободный доступ)**

Информационная система «Единое окно доступа к информационным ресурсам» (свободный доступ) -

[http://window.edu.ru/catalog/resources?p\\_str=информатика](http://window.edu.ru/catalog/resources?p_str=информатика)

# **11. Описание материально - технической базы, необходимой для осуществления образовательного процесса по дисциплине**

# **11.1. Требования к аудиториям (помещениям, кабинетам) для проведения занятий с указанием соответствующего оснащения**

**Аудитория для проведения занятий лекционного типа -** аудитория № 401, Н. Новгород. пл. Комсомольская. д. 3.

Соответствует требованиям охраны труда по освещенности, количеству рабочих (посадочных) мест студентов и качеству учебной доски, а также требованиям пожарной безопасности. Освещенность рабочих мест соответствует действующим СНиПам.

Специализированная мебель: столы ученические - 32 шт., стулья ученические –64 шт., доска настенная – 1 шт., стол преподавателя – 1 шт., стул преподавателя – 1 шт.

Технические средства обучения, служащие для представления учебной информации большой аудитории: переносной экран, переносной проектор, ноутбук

Учебно-наглядные пособия - комплект презентаций

# **11.2. Перечень лабораторного оборудования**

**Лаборатория Компьютерный класс №2** (аудитория № 411)**,** Н. Новгород. пл. Комсомольская. д. 3.

Специализированная мебель: столы ученические - 25 шт., стулья ученические –31 шт., доска настенная – 1 шт., стол преподавателя – 1 шт., стул преподавателя – 1 шт.

Технические средства обучения: компьютеры – 17 шт., видеопанель – 1 шт.

Microsoft Office Professional 2007 (лицензия № 43571 763от 06.03.2008).

**Приложение к рабочей программе**

# **ФОНД ОЦЕНОЧНЫХ СРЕДСТВ**

по учебной дисциплине

# **ИНФОРМАТИКА**

# 1. Перечень компетенций с указанием этапов их формирования в процессе освоения учебной дисциплины

# 1.1. Перечень компетенций

УК-1: Способен осуществлять критический анализ проблемных ситуаций на основе системного подхода, вырабатывать стратегию действий

Индикатор УК-1.1. Анализирует проблемную ситуацию (задачу) и выделяет ее базовые составляющие. Рассматривает различные варианты решения проблемной ситуации (задачи), разрабатывает алгоритмы их реализации

Индикатор УК-1.3. Осуществляет систематизацию информации различных типов для анализа проблемных ситуаций. Вырабатывает стратегию действий для построения алгоритмов решения поставленных задач

Индикатор УК-1.4. Владеет навыками программирования разработанных алгоритмов и критического анализа полученных результатов

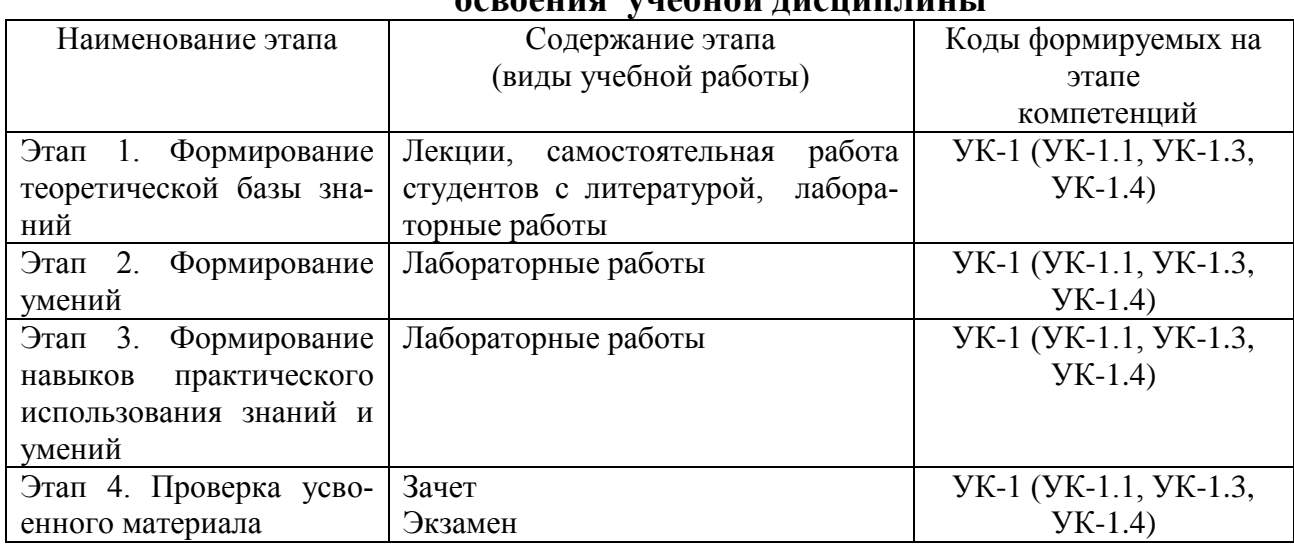

#### $1.2.$ Этапы формирования компетенций в процессе  $\alpha$

# 2. Описание показателей и критериев оценивания компетенций на различных этапах их формирования, описание шкал оценивания

# 2.1. Показатели и критерии оценивания компетенций на различных этапах их формирования

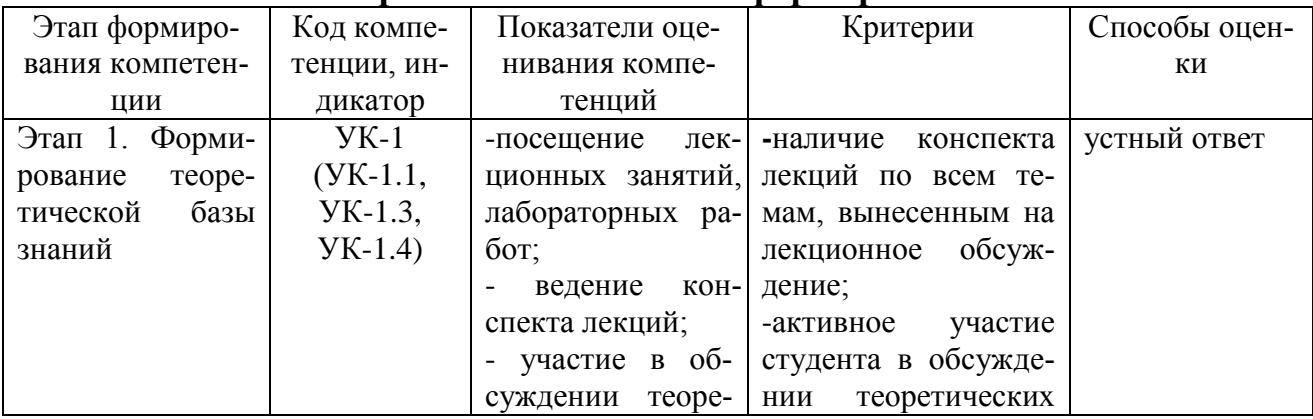

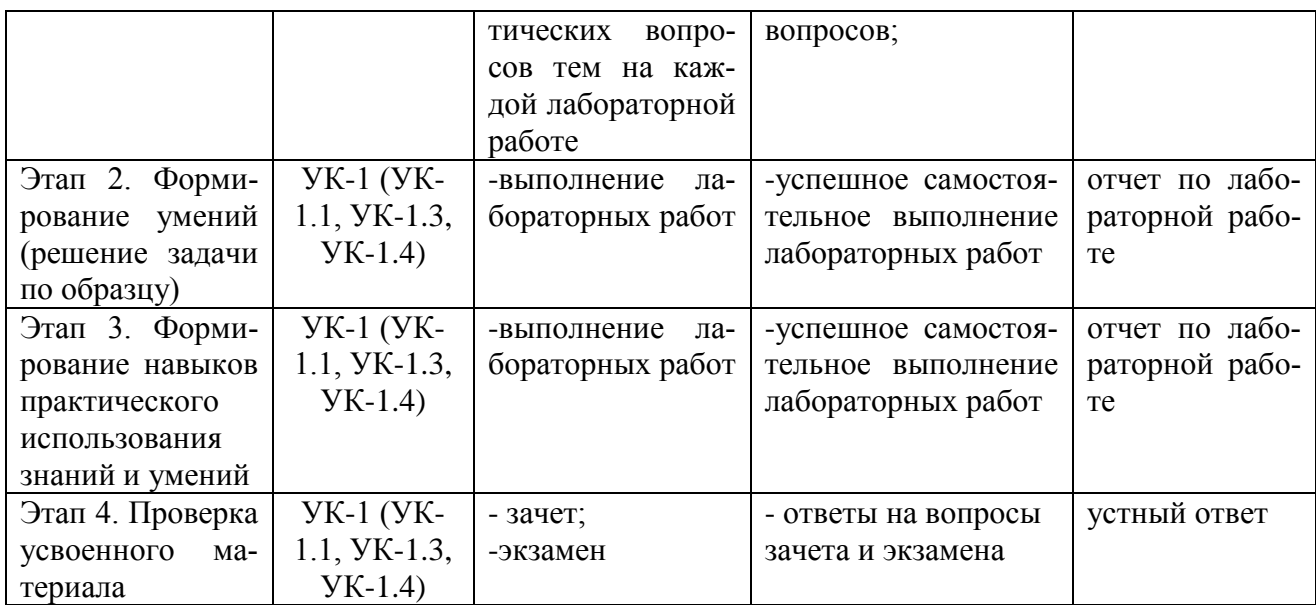

# 2.2. Критерии оценивания компетенций по уровню их сформированности

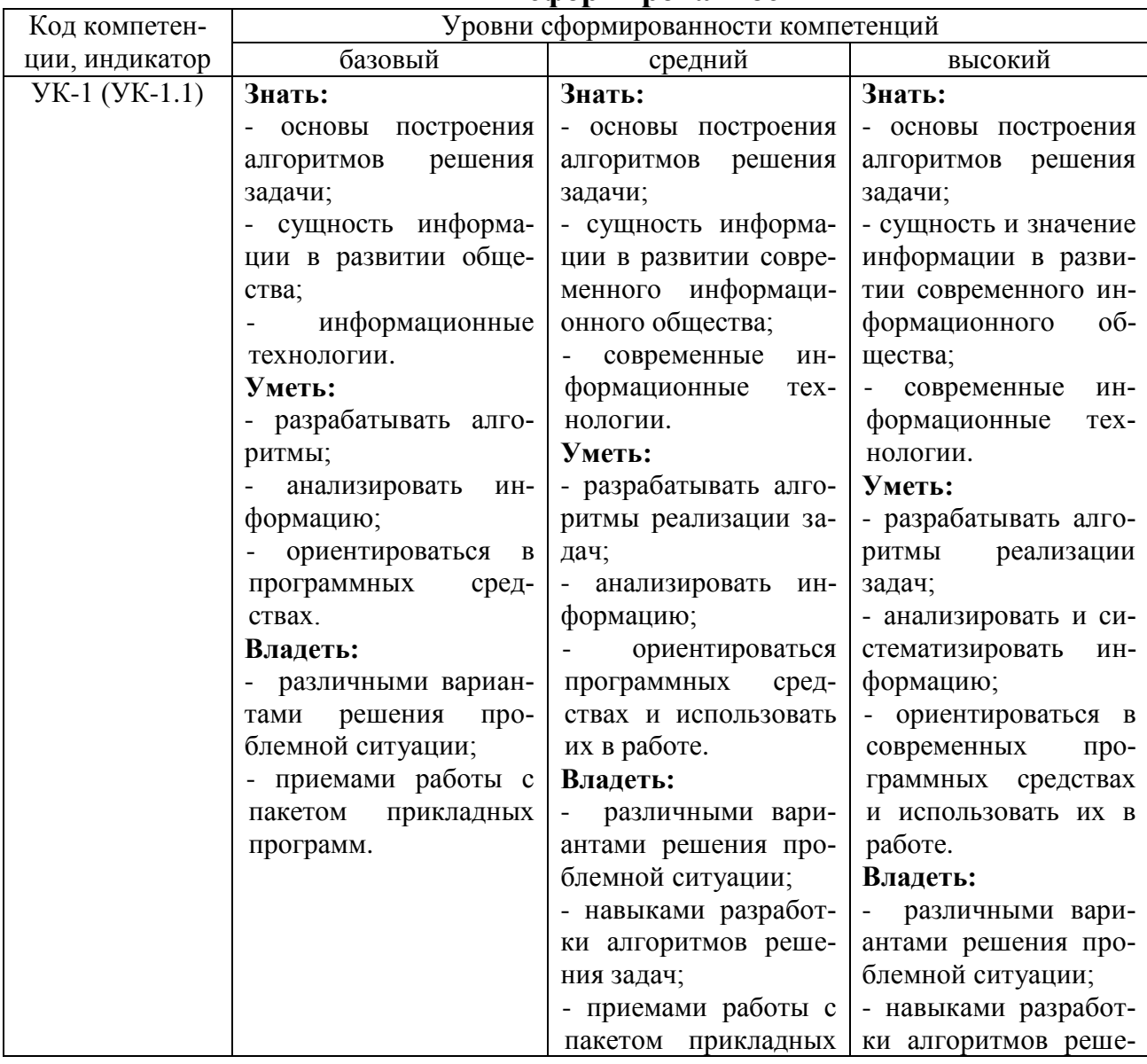

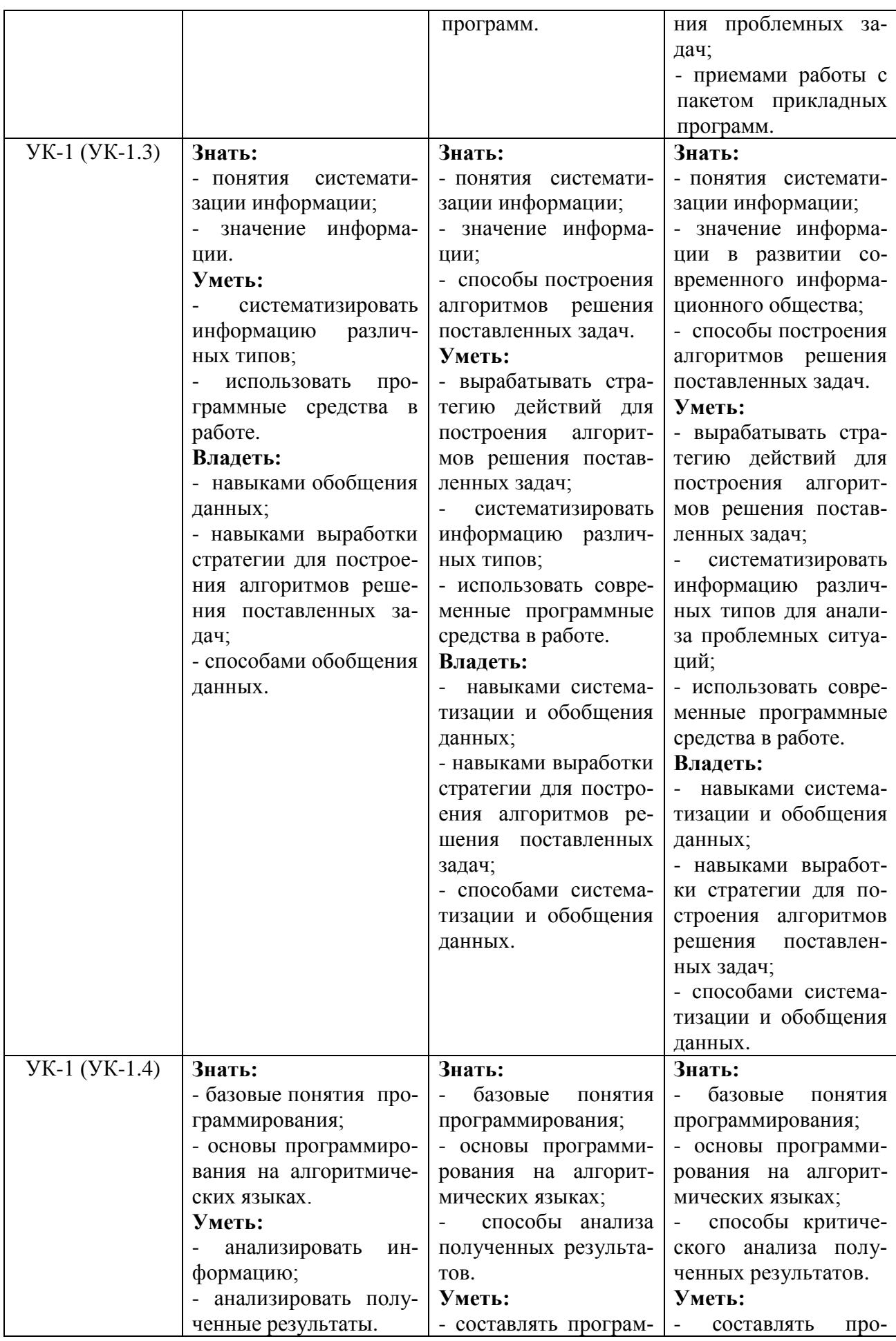

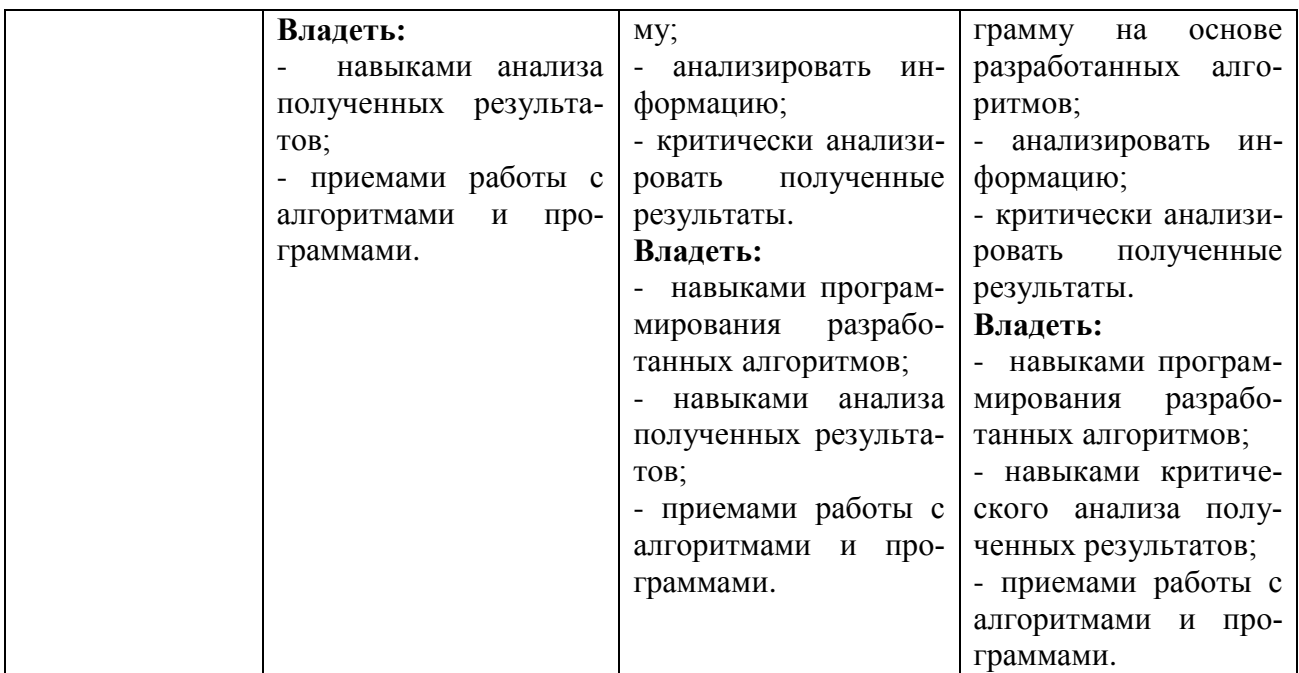

# **2.3. Шкалы оценивания формирования индикаторов достижения компетенций**

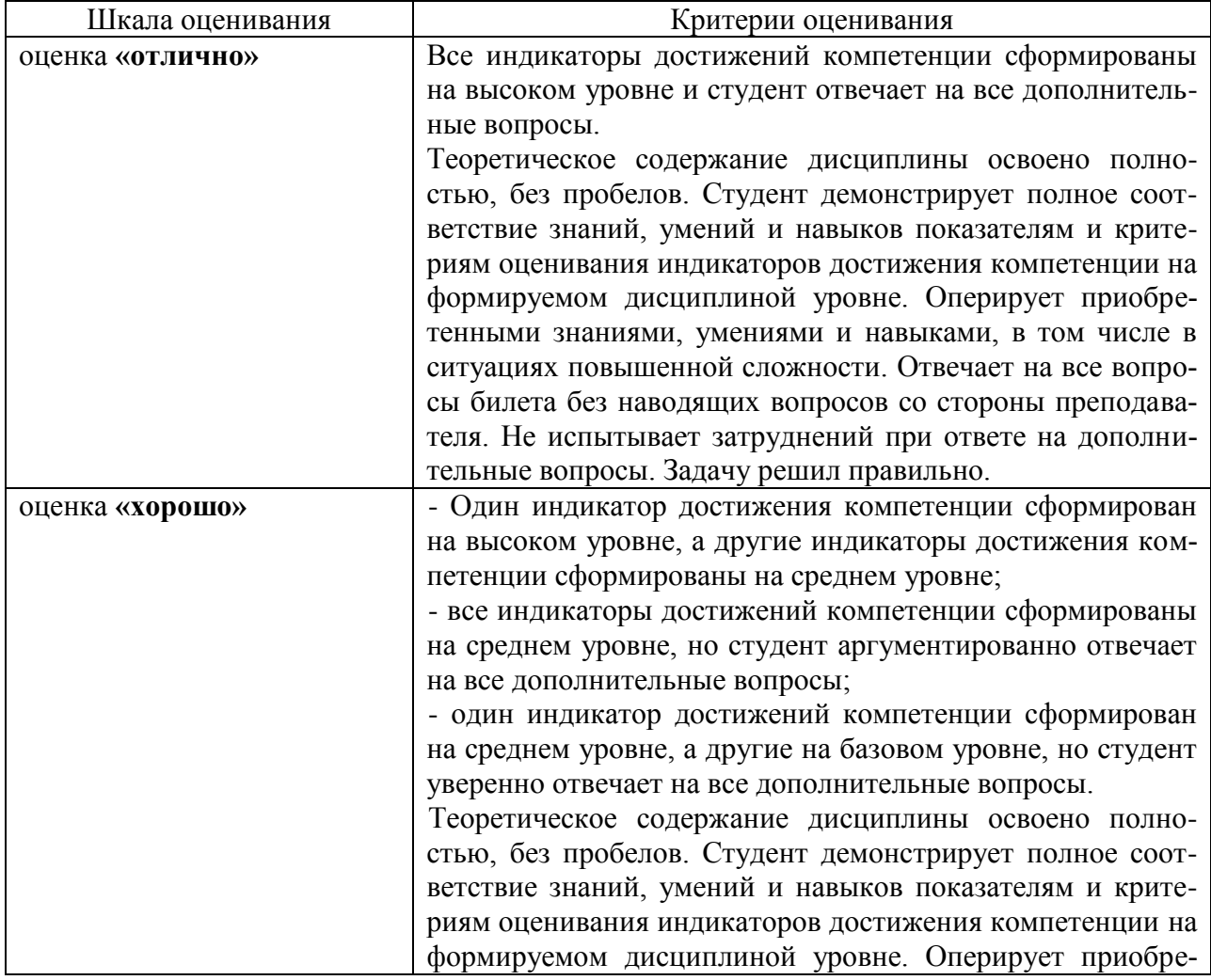

# **а) Шкала оценивания экзамена**

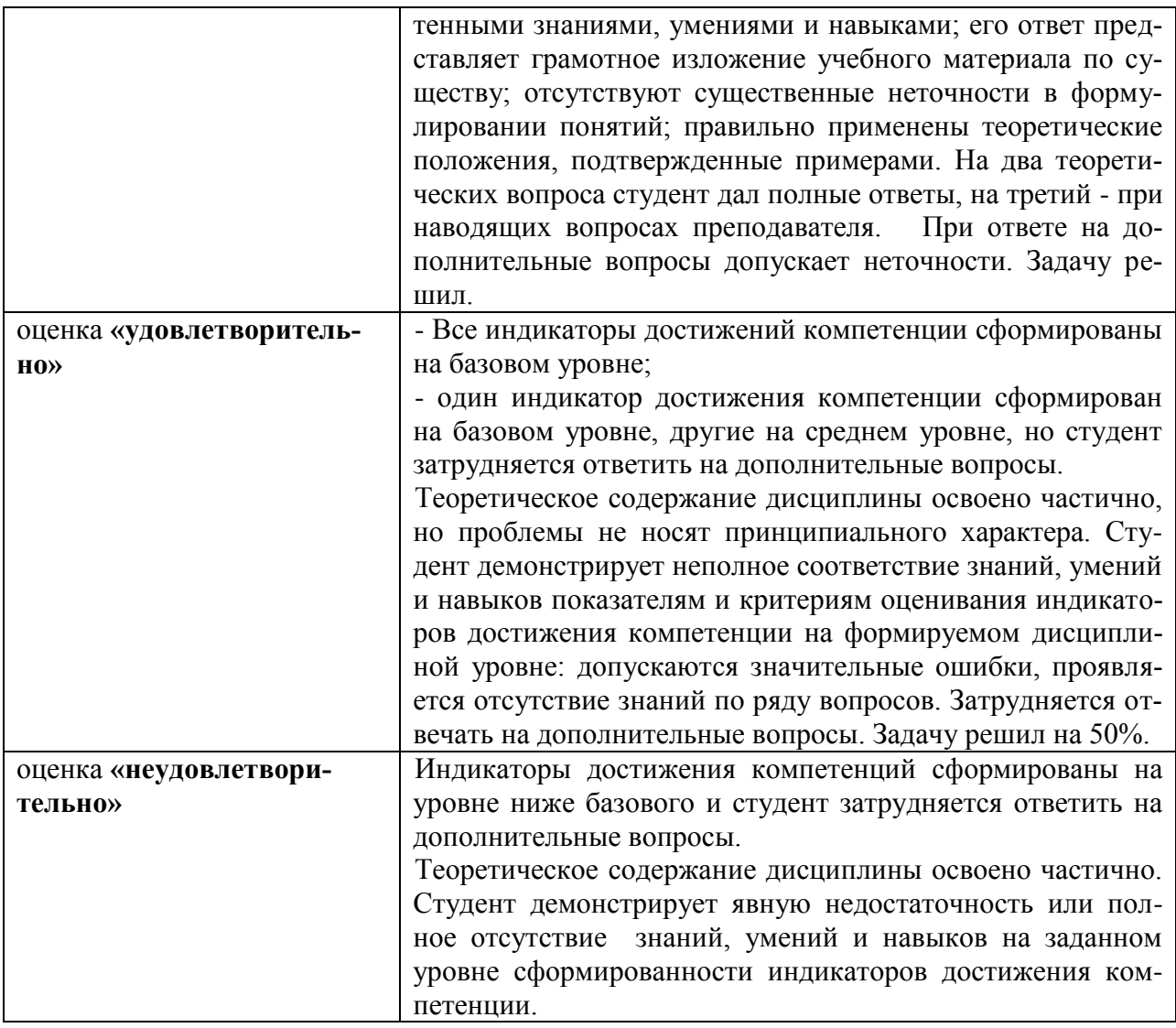

# **б) Шкала оценивания зачета**

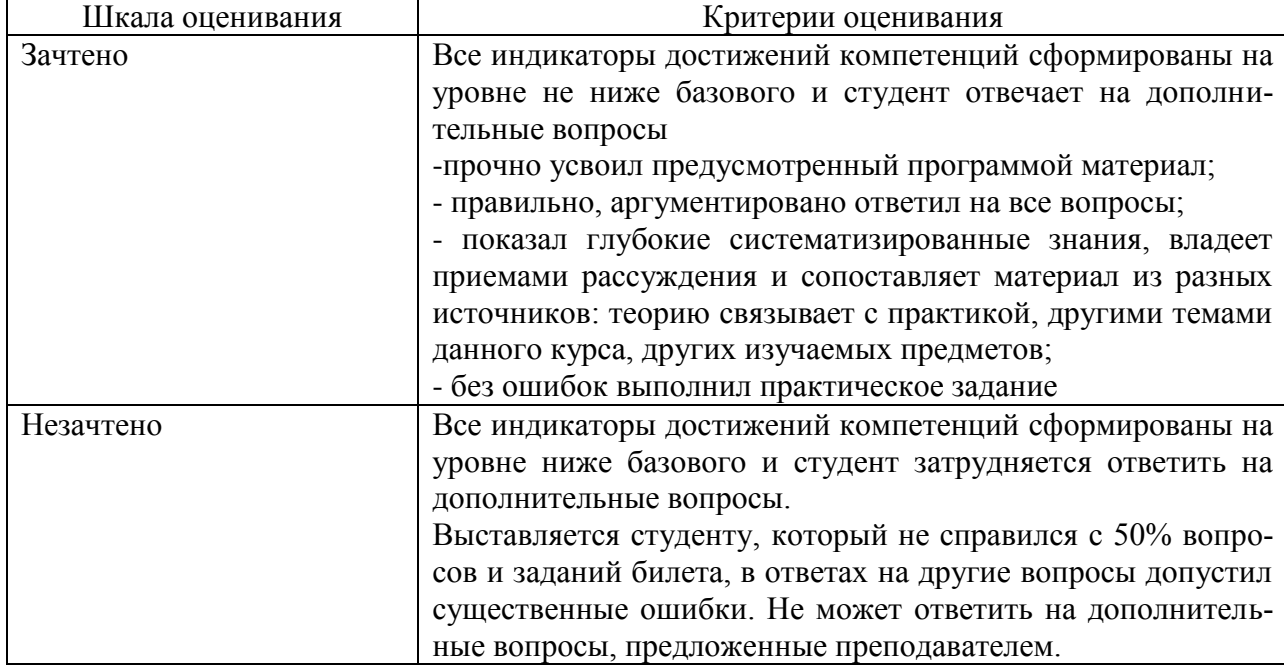

**3. Типовые контрольные задания и иные материалы, необходимые для оценки знаний, умений, навыков, характеризующих этапы формирования компетенций**

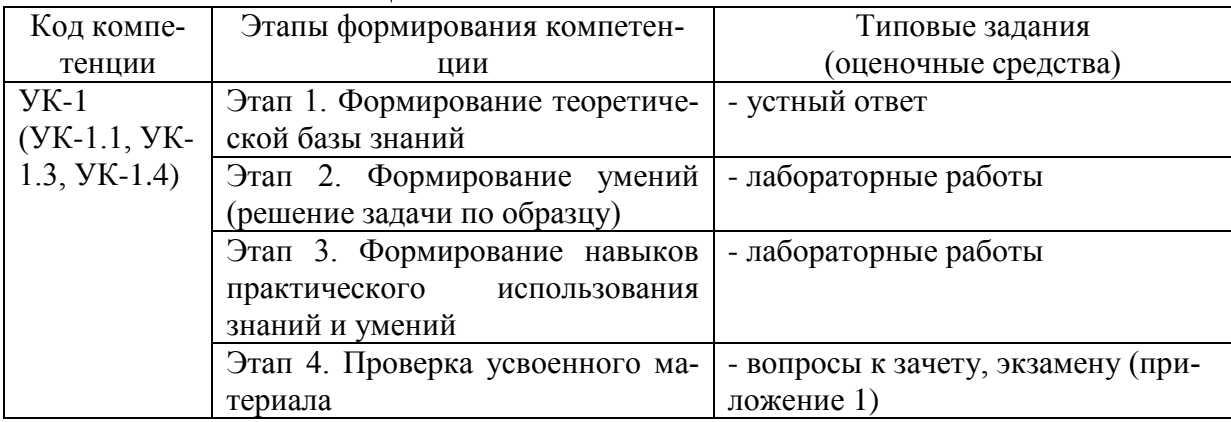

## **4.Методические материалы, определяющие процедуры оценивания знаний, умений и навыков**

## **Зачет**

Проводится в заданный срок, согласно графику учебного процесса. Зачет проходит в форме собеседования по билетам, в которые включаются теоретические вопросы. При выставлении оценки учитывается уровень приобретенных компетенций студента. Аудиторное время, отведенное студенту, на подготовку  $-30$  мин.

## **Экзамен**

Проводится в заданный срок, согласно графику учебного процесса. Экзамен проходит в форме собеседования по билетам, в которые включаются теоретические вопросы и практическая задача. При выставлении оценок учитывается уровень приобретенных компетенций студента. Аудиторное время, отведенное студенту, на подготовку – 30 мин.

## **Лабораторные работы**

Лабораторные работы — метод репродуктивного обучения, обеспечивающий связь теории и практики, содействующий выработке у студентов умений и навыков применения знаний, полученных на лекции и в ходе самостоятельной работы.

Цель работ – приобретение практических навыков работы с операционной системой Windows, текстовым процессором Microsoft Word, табличным процессором Microsoft Excel, СУБД Microsoft Access, в программе для математических и инженерных расчетов MathCAD.

# 1 курс 1 семестр Вопросы к зачету

# по дисциплине «Информатика»

# Вопросы для проверки уровня обученности «ЗНАТЬ»

- 1. Что такое информация и информатика.
- 2. Основные операции с данными: Представление и структуры данных в ЭВМ.
- 3. Кодирование информации и ее цели. Кодирование текста, горафики и звука
- 4. Архитектура ЭВМ фон Неймана. Этапы развития ЭВМ. Перспективы развития техники и информационных технологий.
- 5. Основные устройства ПК, входящие в состав системного блока, устройств ввола и вывола
- 6. Основные периферийные устройства ПК, входящие в состав устройств ввода и вывода
- 7. Принципы работы и важнейшие характеристики основных устройств: процессор, ОЗУ, монитор, принтер, сканер.
- 8. Использования различных носителей информации.
- 9. Классификация программного обеспечения ПК.
- 10. Системное программное обеспечение ПК. Операционные системы, их назначение, состав. Драйвера.
- 11. Сервисное программное обеспечение. Программы архивации данных. Назначение и порядок работы.
- 12. Прикладное программное обеспечение ПК. Основные категории прикладных программ и их назначение.
- 13. Операционная система Windows. Стандартный интерфейс Windows.
- 14. Программы-оболочки для работы пользователя в среде ОС.
- 15. Системный реестр Windows. Установка и удаление программ.
- 16. Компьютерные сети основные понятия и определения. Протоколы и система адресации
- 17. Виды компьютерных сетей. Их характеристики и организация. Локальные и сетевые ресурсы.
- 18. Глобальная информационная сеть Internet и её основные службы.
- 19. Угрозы информационной безопасности и методы борьбы с ними. Вредоносные программы.
- 20. Компьютерные вирусы: источники и пути проникновения в компьютер, симптомы. Защита от вирусов. Антивирусные программы, проверка на вирусы носителей информации.
- 21. Защита информации. Понятие о разграничении доступа к информации.
- 22. Классификация и краткая характеристика программных средств подготовки текстовых документов. Назначение и характеристики текстового процессора MS Word.
- 23.Окно программы MS Word. Назначение основных элементов окна (панели инструментов, строка формул, строка состояния) и их настройка с помощью команд. Работа с файлами и просмотр документов.
- 24.Окно программы MS Excel. Назначение основных элементов окна (панели инструментов, строка формул, строка состояния) и их настройка с помощью команд. Работа и просмотр документов.
- 25.Электронная таблица MS Excel. Назначение. Структура документа Excel. Сохранение рабочей книги Excel в заданном каталоге.
- 26.Форматы данных в Excel (общий, числовой, денежный и др.). Изменение формата данных. Типы данных.
- 27.Базы данных основные понятия. Назначение и место СУБД в задачах управления.
- 28.СУБД MS Access. Окно программы. Назначение и характеристика основных элементов.
- 29.Структура базы данных. Свойства полей, их типы. Уникальные и ключевые поля.
- 30.Программа MathCAD и её назначение. Окно программы MathCAD . Назначение основных элементов окна

# **Вопросы для проверки уровня обученности «УМЕТЬ»**

- 31. Работа в ОС Windows. Использование стандартных программ и служб Windows. Работа в ОС Windows в многозадачном режиме. Переключение между приложениями. Работа с панелью задач.
- 32. Работа с приложениями в ОС Windows. Установка и удаление программ.
- 33. Использование служебных программ (оболочки, архиваторы).
- 34. Работа в с основными элементами окна Word. Вид окна и его настройка. Панели инструментов «Стандартная» и «Форматирование», назначение кнопок.
- 35. Создание нового документа. Переход между окнами нескольких документов. Установка параметров страницы текста (лист, поля). Порядок оформления колонтитулов. Порядок оформления нумерации страниц. Установка величины полей страницы. Контроль правописания. Проверка правописания правой кнопкой мыши; команда *Сервис, Параметры, Правописание.*
- 36. Сохранение файлов. Команды *Сохранить* и *Сохранить как.* Элементы окна команды на примере команды *Сохранить как:* заголовок окна команды, поля для выбора и связанные списки, путь через папки к выбору файла, тип файла.
- 37. Работа с фрагментами текста. Выделение ,удаление фрагментов. Способы перемещения и копирования фрагментов текста.
- 38. Работа с буфером обмена. Перенос и копирование фрагментов через буфер обмена внутри окна документа, между окнами отдельных документов программы *Word* и между различными программами - приложениями *Windows.*
- 39. Форматирование документа. Задание параметров шрифта: гарнитуры, размера, насыщенности, наклона, цвета, интервала между буквами, верхний/нижний индекс.
- 40. Форматирование абзаца. Задание параметров абзаца: выравнивание, перенос, интервал межстрочный и между абзацами, границы, заливка. Форматирование по образцу (копирование формата).
- 41. Создание списка. Правила оформления текста в виде списка. Маркер списка. Форматирование для списков. Сноски: варианты и правила оформления. Автоматический поиск и замена заданного набора символов в тексте. Направление и различные режимы поиска и замены. Использование замены для удаления повторяющихся ошибок.
- 42. Работа с таблицами. Вставка таблицы в текст документа. Установка рамок различной толщины, типа и цвета по периметру заданного блока ячеек таблицы Объединение ячеек. Изменение высоты строк и ширины столбцов в таблице. Сортировка. Колонки текста без таблиц. Табуляция.
- 43. Создание и вставка графических объектов в текст. Вставка символов, рисование надписи, автофигуры. Вставка рисунка в документ. Приложение *WordArt* для создания фигурного текста. Форматирование и изменение формата графических объектов. Редактор формул, назначение и порядок работы.
- 44. Создание, запись и использование макросов
- 45. Работа с книгами и рабочими листами Excel. Переименование, перемещение, вставка и удаление листов. Открытие и сохранение
- 46. Ввод и редактирование данных в ячейках Excel с помощью мыши и клавиатуры. Выделение блока ячеек. Очистка содержимого и удаление ячеек, разница между этими операциями. Приемы копирования и перемещения данных в таблице.
- 47. Работа со строками и столбцами в Excel. Вставка и удаление строк и столбцов. Настройка ширины столбцов и высоты строк. Выравнивание содержимого ячеек Excel.
- 48. Копирование и перемещение содержимого ячеек Excel с помощью буфера обмена. Копирование таблиц и их частей с листа на лист, в другие приложения Windows.
- 49. Работа с операторами в Excel и их применение в вычислениях. Условные операторы. Работа с функциями в Excel: категории функций, общие правила записи функций. Мастер функций. Виды аргументов функций.
- 50. Создание формул в Excel. Редактирование формул. Типы ошибок в формулах. Копирование формул. Автоматический пересчет адресов в формулах. Абсолютные и относительные адреса ячеек.
- 51. Использование стандартных функций: суммирование, подсчёт, вычисление максимального, минимального, среднего значения в заданном диапазоне ячеек. Использование автовычисления Excel.
- 52. Создание диаграмм в Excel. Их виды и типы. Мастер диаграмм, этапы создания диаграммы. Основные понятия: ряд данных, ось категорий, ось значений, легенда.
- 53. Использование надстроек «Поиск решения» и «Анализ что если?»
- 54. Работа с данными в Excel (фильтрация, сортировка, консолидация)
- 55. Решение типовых математических задач в программе Excel
- 56. Работа с СУБД MS Access. Режимы работы с данными. Таблицы и формы. Создание новой таблицы
- 57. Работа с данными в СУБД MS Access. Копирование строк и полей таблицы.
- 58. Создание запросов в СУБД MS Access. Простой и перекрестный запросы.
- 59. Создание фильтров в СУБД MS Access. Фильтр по выделенному, обычный фильтр, расширенный фильтр.
- 60. Формирование отчетов в СУБД MS Access. Автоотчеты, Конструктор отчетов, Мастер отчетов.

# **Проверка уровня обученности «ВЛАДЕТЬ»**

Студент должен владеть способностью решать задачи профессиональной деятельности на основе информационной культуры с применением информационно-коммуникационных технологий и способностью соблюдать основные требования информационной безопасности, в том числе защиты государственной тайны.

Владеть навыками работы в программах MS Word, MS Excel, MS Access и MathCAD, позволяющими решать типовые задачи.

# **1 курс 2 семестр**

## **Вопросы к экзамену по дисциплине «Информатика»**

## **Вопросы для проверки уровня обученности «ЗНАТЬ»**

- 1. Что такое информация и информатика.
- 2. Основные операции с данными: Представление и структуры данных в ЭВМ.
- 3. Кодирование информации и ее цели.Кодирование текста, горафики и звука
- 4. Архитектура ЭВМ фон Неймана. Этапы развития ЭВМ. Перспективы развития техники и информационных технологий.
- 5. Основные устройства ПК, входящие в состав системного блока, устройств ввода и вывода
- 6. Основные периферийные устройства ПК, входящие в состав устройств ввода и вывода
- 7. Принципы работы и важнейшие характеристики основных устройств: процессор, ОЗУ, монитор, принтер, сканер.
- 8. Использования различных носителей информации.
- 9. Классификация программного обеспечения ПК.
- 10. Системное программное обеспечение ПК. Операционные системы, их назначение, состав. Драйвера.
- 11. Сервисное программное обеспечение. Программы архивации данных. Назначение и порядок работы.
- 12. Прикладное программное обеспечение ПК. Основные категории прикладных программ и их назначение.
- 13. Операционная система Windows. Стандартный интерфейс Windows.
- 14. Программы-оболочки для работы пользователя в среде ОС.
- 15. Системный реестр Windows. Установка и удаление программ.
- 16. Компьютерные сети основные понятия и определения. Протоколы и система адресации
- 17.Виды компьютерных сетей. Их характеристики и организация. Локальные и сетевые ресурсы.
- 18.Глобальная информационная сеть Internet и её основные службы.
- 19. Угрозы информационной безопасности и методы борьбы с ними. Вредоносные программы.
- 20. Компьютерные вирусы: источники и пути проникновения в компьютер, симптомы. Защита от вирусов. Антивирусные программы, проверка на вирусы носителей информации.
- 21.Защита информации. Понятие о разграничении доступа к информации.
- 22. Классификация и краткая характеристика программных средств подготовки текстовых документов. Назначение и характеристики текстового процессора MS Word.
- 23.Окно программы MS Word. Назначение основных элементов окна (панели инструментов, строка формул, строка состояния) и их настройка с помощью команд. Работа с файлами и просмотр документов.
- 24.Окно программы MS Excel. Назначение основных элементов окна (панели инструментов, строка формул, строка состояния) и их настройка с помощью команд. Работа и просмотр документов.
- 25.Электронная таблица MS Excel. Назначение. Структура документа Excel. Сохранение рабочей книги Excel в заданном каталоге.
- 26.Форматы данных в Excel (общий, числовой, денежный и др.). Изменение формата данных. Типы данных.
- 27.Базы данных основные понятия. Назначение и место СУБД в задачах управления.
- 28.СУБД MS Access. Окно программы. Назначение и характеристика основных элементов.
- 29.Структура базы данных. Свойства полей, их типы. Уникальные и ключевые поля.
- 30.Программа MathCAD и её назначение. Окно программы MathCAD . Назначение основных элементов окна

## **Вопросы для проверки уровня обученности «УМЕТЬ»**

- 31. Работа в ОС Windows. Использование стандартных программ и служб Windows. Работа в ОС Windows в многозадачном режиме. Переключение между приложениями. Работа с панелью задач.
- 32. Работа с приложениями в ОС Windows. Установка и удаление программ.
- 33. Использование служебных программ (оболочки, архиваторы).
- 34. Работа в с основными элементами окна Word. Вид окна и его настройка. Панели инструментов «Стандартная» и «Форматирование», назначение кнопок.
- 35. Создание нового документа. Переход между окнами нескольких документов. Установка параметров страницы текста (лист, поля). Порядок оформления колонтитулов. Порядок оформления нумерации страниц. Установка величины полей страницы. Контроль правописания. Проверка правописания правой кнопкой мыши; команда *Сервис, Параметры, Правописание.*
- 36. Сохранение файлов. Команды *Сохранить* и *Сохранить как.* Элементы окна команды на примере команды *Сохранить как:* заголовок окна команды, поля для выбора и связанные списки, путь через папки к выбору файла, тип файла.
- 37. Работа с фрагментами текста. Выделение ,удаление фрагментов. Способы перемещения и копирования фрагментов текста.
- 38. Работа с буфером обмена. Перенос и копирование фрагментов через буфер обмена внутри окна документа, между окнами отдельных документов программы *Word* и между различными программами - приложениями *Windows.*
- 39. Форматирование документа. Задание параметров шрифта: гарнитуры, размера, насыщенности, наклона, цвета, интервала между буквами, верхний/нижний индекс.
- 40. Форматирование абзаца. Задание параметров абзаца: выравнивание, перенос, интервал межстрочный и между абзацами, границы, заливка. Форматирование по образцу (копирование формата).
- 41. Создание списка. Правила оформления текста в виде списка. Маркер списка. Форматирование для списков. Сноски: варианты и правила оформления. Автоматический поиск и замена заданного набора символов в тексте. Направление и различные режимы поиска и замены. Использование замены для удаления повторяющихся ошибок.
- 42. Работа с таблицами. Вставка таблицы в текст документа. Установка рамок различной толщины, типа и цвета по периметру заданного блока ячеек таблицы Объединение ячеек. Изменение высоты строк и ширины столбцов в таблице. Сортировка. Колонки текста без таблиц. Табуляция.
- 43. Создание и вставка графических объектов в текст. Вставка символов, рисование надписи, автофигуры. Вставка рисунка в документ. Приложение *WordArt* для создания фигурного текста. Форматирование и изменение формата графических объектов. Редактор формул, назначение и порядок работы.
- 44. Создание, запись и использование макросов
- 45. Работа с книгами и рабочими листами Excel. Переименование, перемещение, вставка и удаление листов. Открытие и сохранение
- 46. Ввод и редактирование данных в ячейках Excel с помощью мыши и клавиатуры. Выделение блока ячеек. Очистка содержимого и удаление ячеек,

разница между этими операциями. Приемы копирования и перемещения данных в таблице.

- 47. Работа со строками и столбцами в Excel. Вставка и удаление строк и столбцов. Настройка ширины столбцов и высоты строк. Выравнивание содержимого ячеек Excel.
- 48. Копирование и перемещение содержимого ячеек Excel с помощью буфера обмена. Копирование таблиц и их частей с листа на лист, в другие приложения Windows.
- 49. Работа с операторами в Excel и их применение в вычислениях. Условные операторы. Работа с функциями в Excel: категории функций, общие правила записи функций. Мастер функций. Виды аргументов функций.
- 50. Создание формул в Excel. Редактирование формул. Типы ошибок в формулах. Копирование формул. Автоматический пересчет адресов в формулах. Абсолютные и относительные адреса ячеек.
- 51. Использование стандартных функций: суммирование, подсчёт, вычисление максимального, минимального, среднего значения в заданном диапазоне ячеек. Использование автовычисления Excel.
- 52. Создание диаграмм в Excel. Их виды и типы. Мастер диаграмм, этапы создания диаграммы. Основные понятия: ряд данных, ось категорий, ось значений, легенда.
- 53. Использование надстроек «Поиск решения» и «Анализ что если?»
- 54. Работа с данными в Excel (фильтрация, сортировка, консолидация)
- 55. Решение типовых математических задач в программе Excel
- 56. Работа с СУБД MS Access. Режимы работы с данными. Таблицы и формы. Создание новой таблицы
- 57. Работа с данными в СУБД MS Access. Копирование строк и полей таблицы.
- 58. Создание запросов в СУБД MS Access. Простой и перекрестный запросы.
- 59. Создание фильтров в СУБД MS Access. Фильтр по выделенному, обычный фильтр, расширенный фильтр.
- 60. Формирование отчетов в СУБД MS Access. Автоотчеты, Конструктор отчетов, Мастер отчетов.

#### **Проверка уровня обученности «ВЛАДЕТЬ»**

Студент должен владеть способностью решать задачи профессиональной деятельности на основе информационной культуры с применением информационно-коммуникационных технологий и способностью соблюдать основные требования информационной безопасности, в том числе защиты государственной тайны.

Владеть навыками работы в программах MS Word, MS Excel, MS Access и MathCAD, позволяющими решать типовые задачи.